## **Text tool**

A Text tool provides extra functions to convert or format text such as change text to bold, italics, add an underline, equals sign etc. The following figure shows a class diagram to represent the TextTool API.

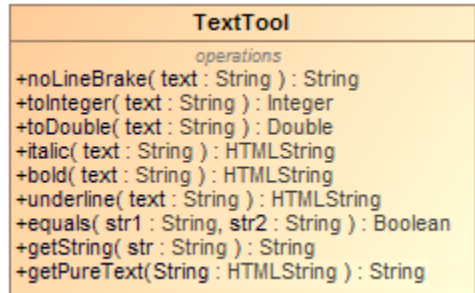

A Class Diagram: TextTool.

Like other Custom tools, the Text tool (text.jar) must be installed in the 'extensions' folder of the Report Wizard plugin. For further information on Custom tools and installation, see [Custom tool](https://docs.nomagic.com/display/MD190/Custom+tool).

To use the APIs of Texttool or other custom tools

1. Place the jar file in the **extensions** folder of the Report Wizard plugin folder.

- 2. Start MagicDraw.
- 3. Import it to your report by typing the following:

#import('text', 'com.nomagic.reportwizard.tools.TextTool')

## **Related pages**

• [Text tool API](https://docs.nomagic.com/display/MD190/Text+tool+API)